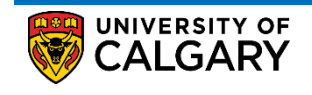

The Unofficial Transcript contains information about academic history including: program, classes (both complete and in progress), grades, transfer credits, whether degree was conferred and conferral date The following are instructions on how to view an Unofficial Transcript

## **Please ensure you have allowed pop-ups otherwise transcript will not populate**

1. Log into MyUofC

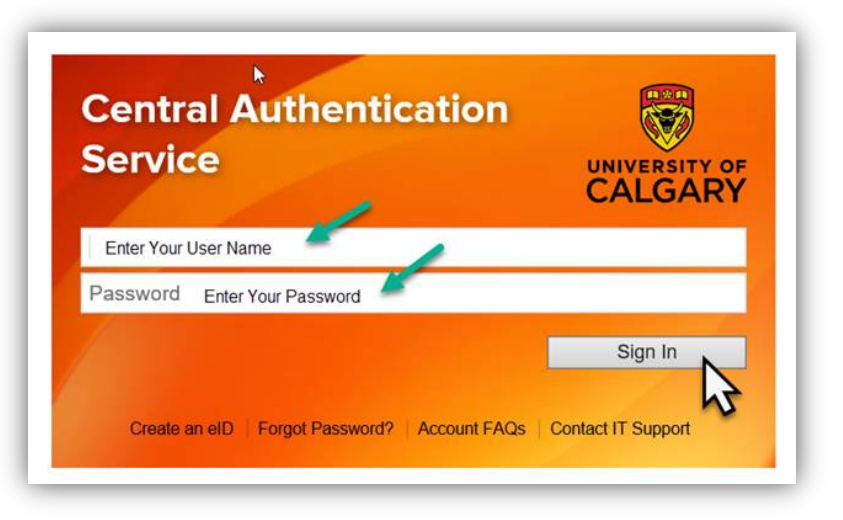

## 2. After logging into MyUofC portal

If you are a current student, you can request a transcript from the **Exams and Grades** page If you are alumni, you can request a transcript from the **Alumni** page

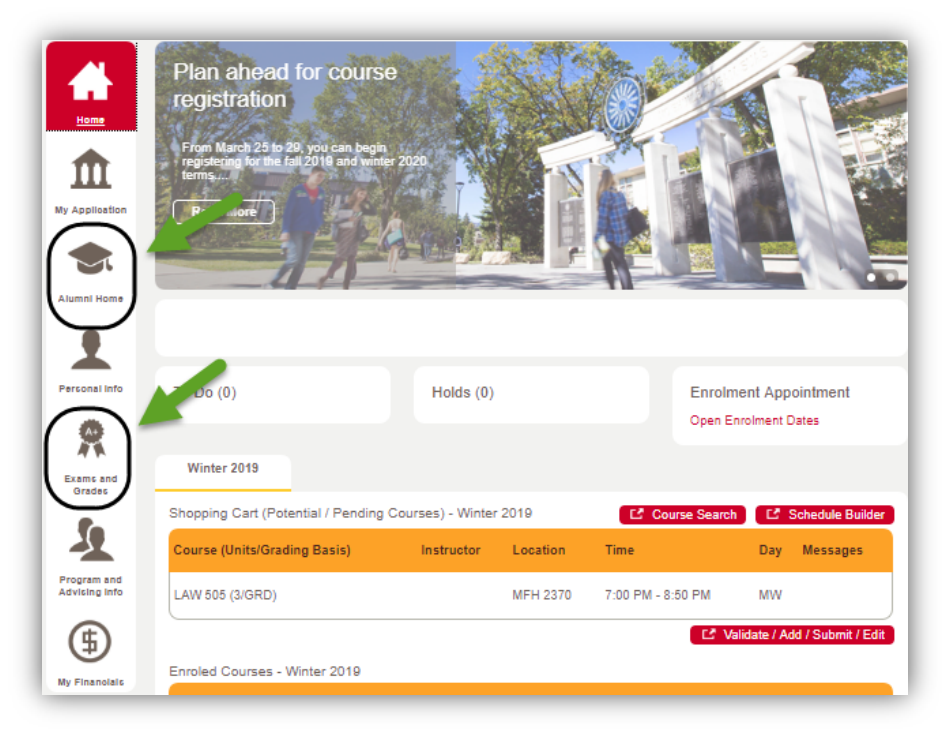

3. Select View Unofficial Transcript

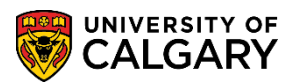

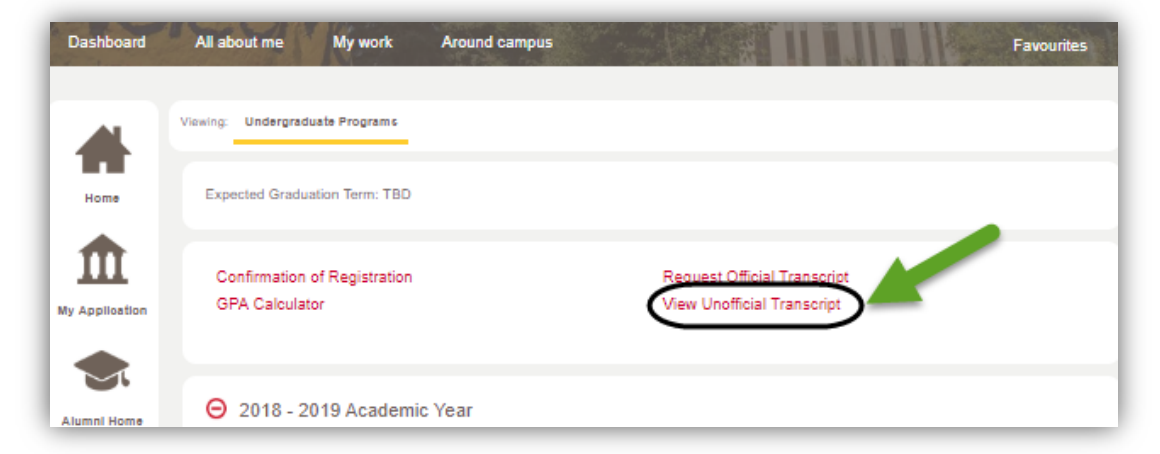

4. Under Report Type select Courses and Credits and then select **View Report**

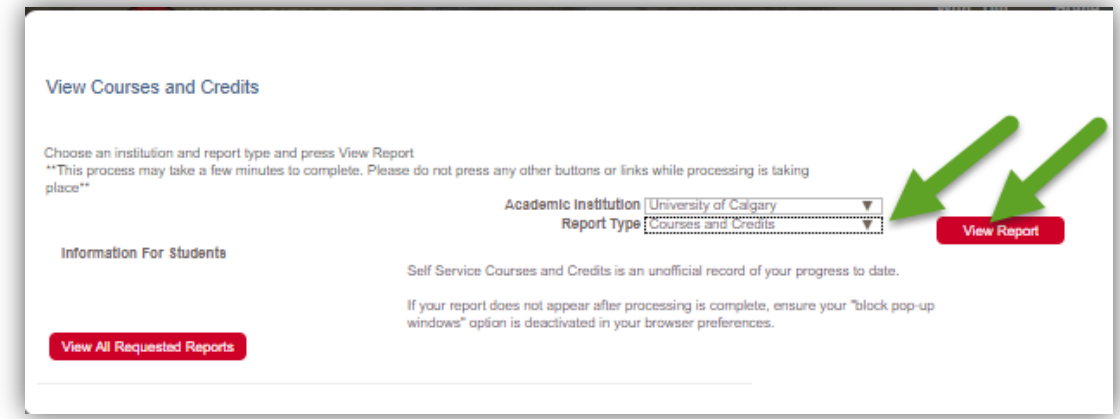

For questions about Transcripts please contact: transcript.request@ucalgary.ca **End of Procedure. Related Guides:** Request Official Transcript, View Final Grades